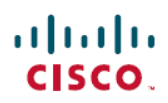

### **H**ı**zl**ı **Ba**ş**lang**ı**ç K**ı**lavuzu**

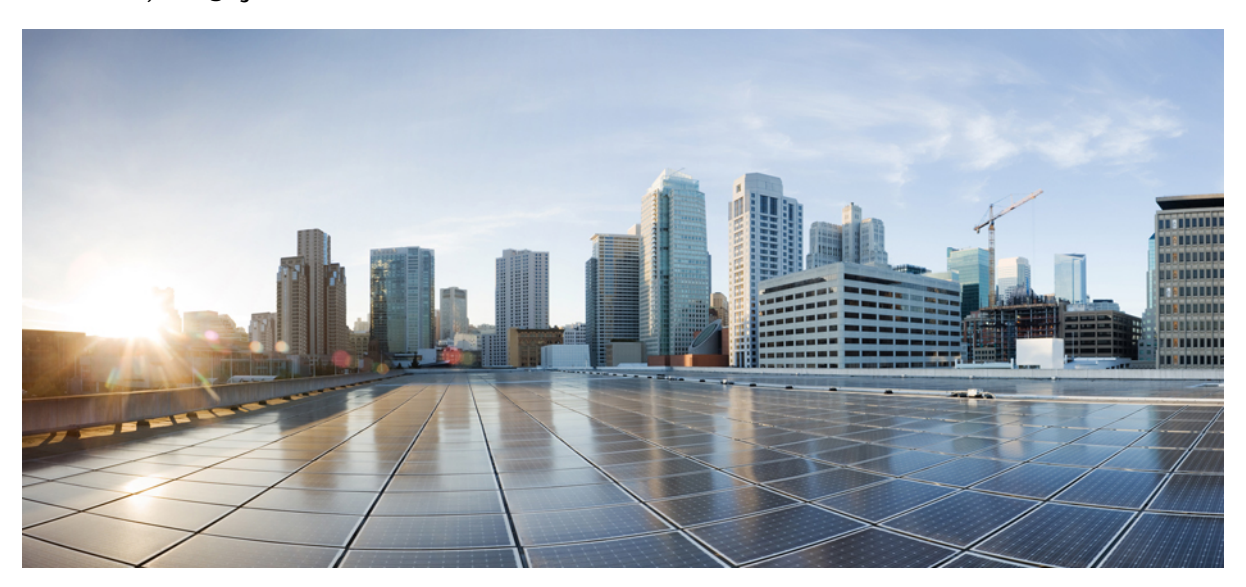

### **Cisco Unity Connection Web Gelen Kutusu (Sürüm 10.x) için H**ı**zl**ı **Ba**ş**lang**ı**ç K**ı**lavuzu**

**Cisco Unity [Connection](#page-1-0) Web Gelen Kutusu (Sürüm 10.x) 2** Cisco Unity [Connection](#page-1-1) Web Gelen Kutusu Hakkında **2** Web Gelen Kutusu [Denetimleri](#page-2-0) **3** Gelen Kutusu [Klasörü](#page-3-0) Mesaj Alanı **4** Ses [Denetimleri](#page-3-1) **4** Yeni [Mesaj](#page-4-0) Oluşturma **5** Silindi [Klasörü](#page-5-0) **6** [Gönderilen](#page-6-0) Klasörü **7** Web Gelen Kutusu'nu [Kullanmak](#page-6-1) için Yapılandırma Ayarları **7** Web Gelen Kutusu için Eriş[ilebilirlik](#page-9-0) **10**

<span id="page-1-0"></span>**Revised: July 9, 2015,**

# **Cisco Unity Connection Web Gelen Kutusu (Sürüm 10.x)**

<span id="page-1-1"></span>Yayınlanma tarihi: 01 Kasım 2013

# **Cisco Unity Connection Web Gelen Kutusu Hakk**ı**nda**

Cisco Unity Connection Web Gelen Kutusu, sesli mesajları ve aldığınız tüm sesli mesaj alındılarını yönetmenize olanak verir. Yeni sesli mesajlar oluşturabilir ve aldığınız mesajları dinleyebilir, yanıtlayabilir, iletebilir veya silebilirsiniz.

Web Gelen Kutusu'na,**http://<Cisco Unity Connectionserver>/inbox** adresine gitmek üzere bir Internet tarayıcısı kullanarak erişin. (URL, büyük küçük harfe duyarlıdır.)

 $\mathcal{O}$ 

**K**ı**sa Yol**

(Web Gelen Kutusu URL'sini sık kullanılanlarınıza ekleyerek, Web Gelen Kutusu'na her erişmek istediğinizde web adresini girmek zorunda kalmazsınız.)

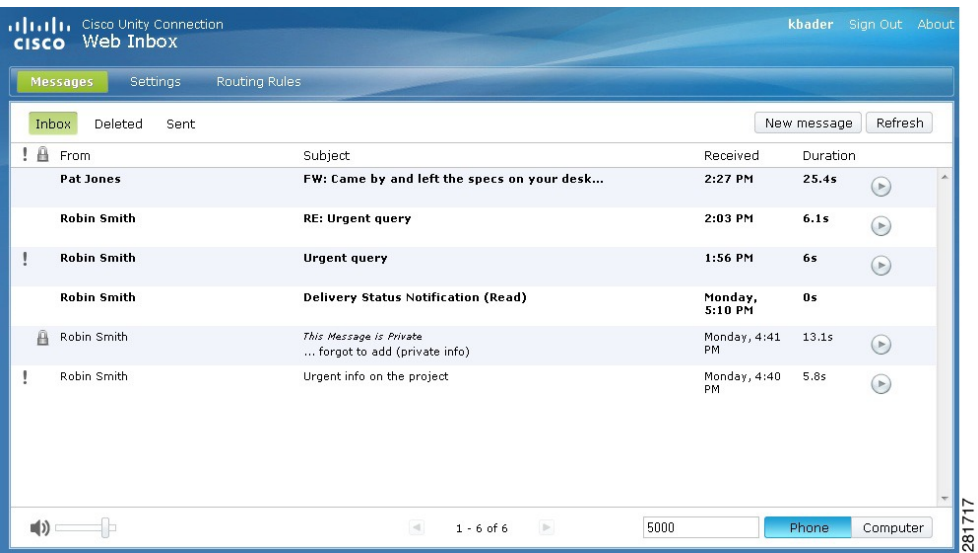

# <span id="page-2-0"></span>**Web Gelen Kutusu Denetimleri**

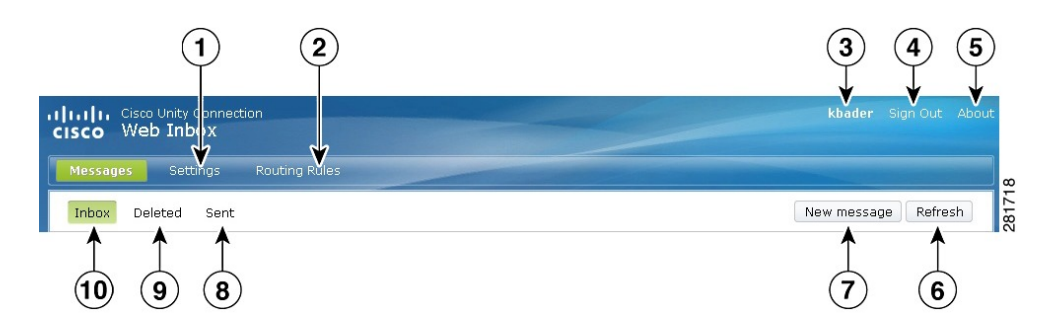

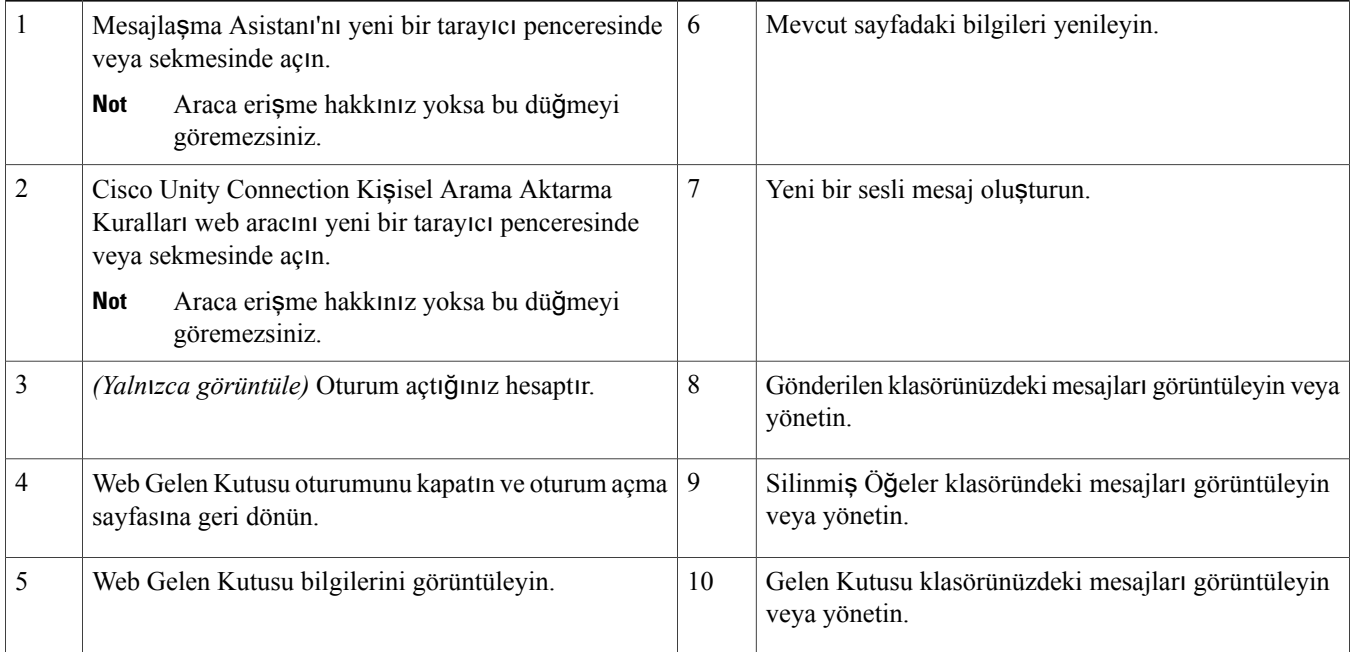

# <span id="page-3-0"></span>**Gelen Kutusu Klasörü Mesaj Alan**ı

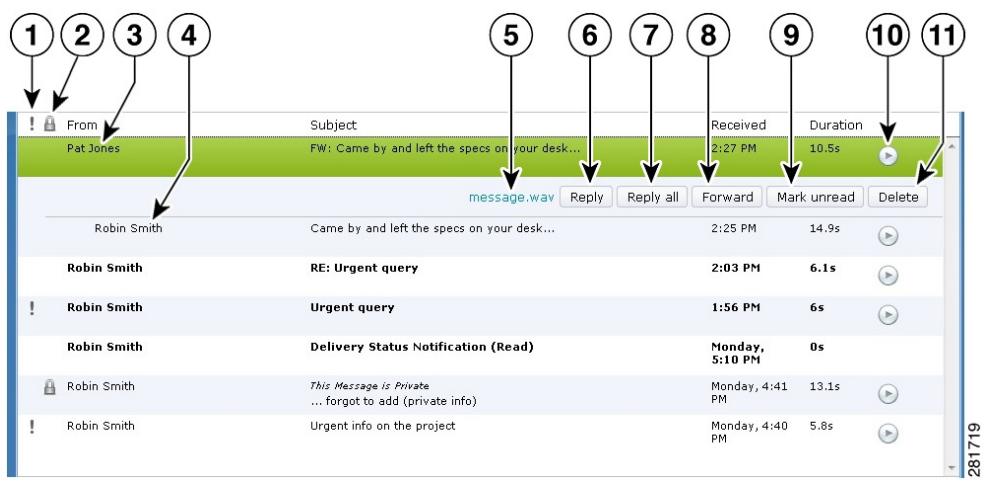

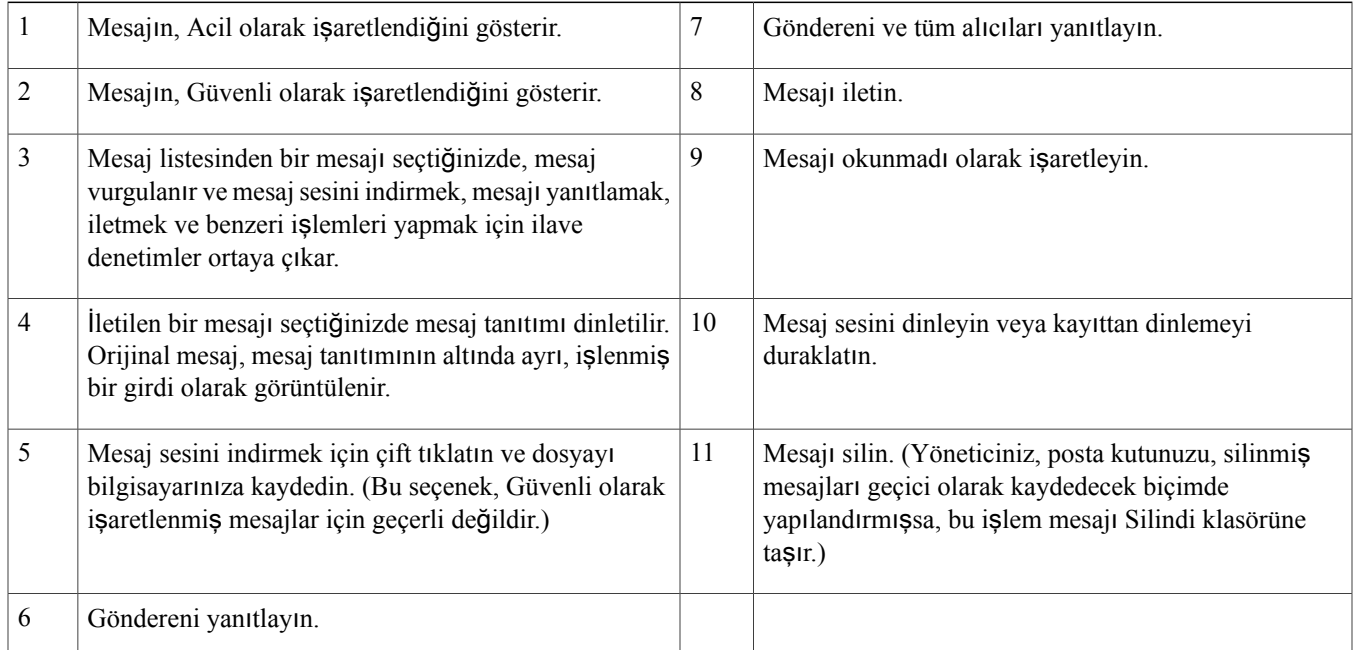

# <span id="page-3-1"></span>**Ses Denetimleri**

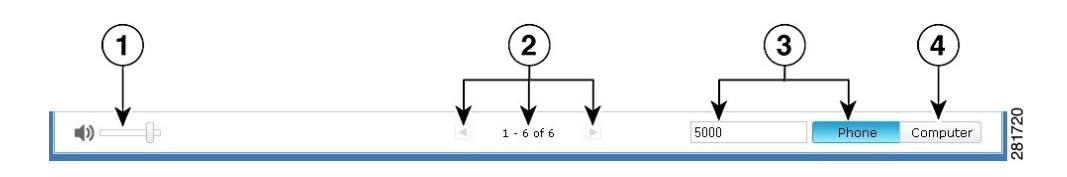

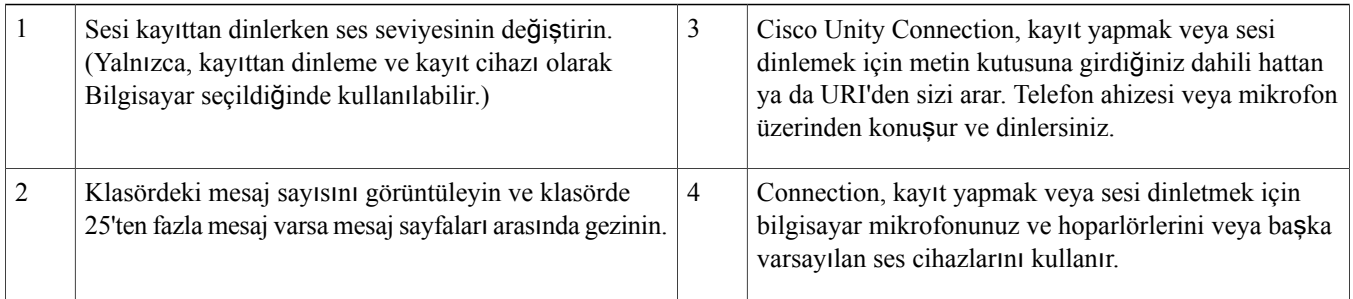

# <span id="page-4-0"></span>**Yeni Mesaj Olu**ş**turma**

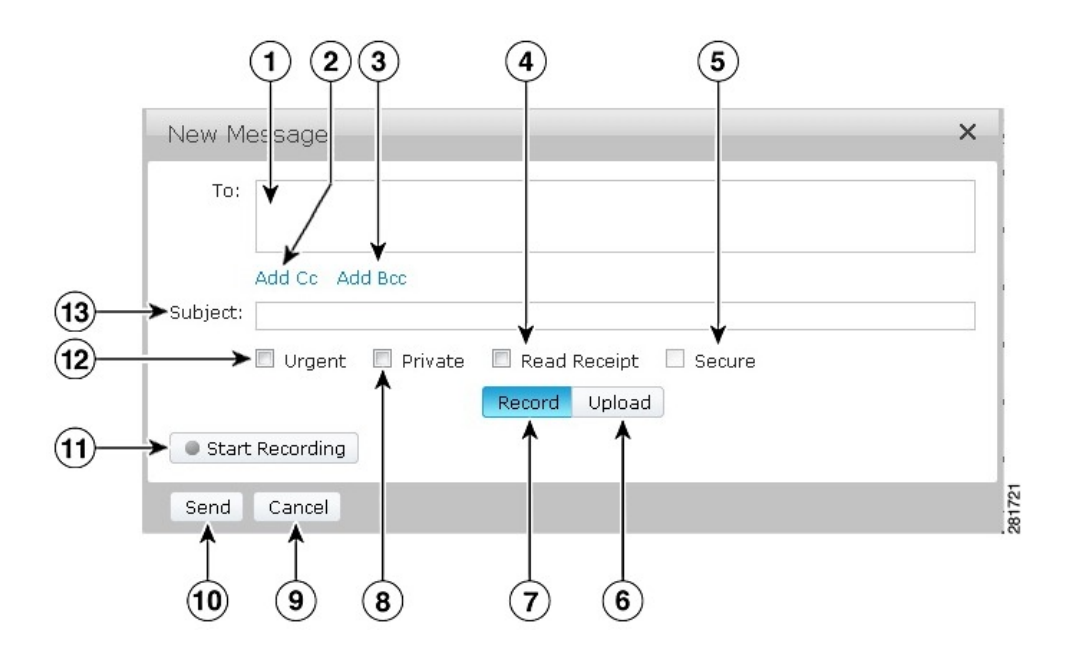

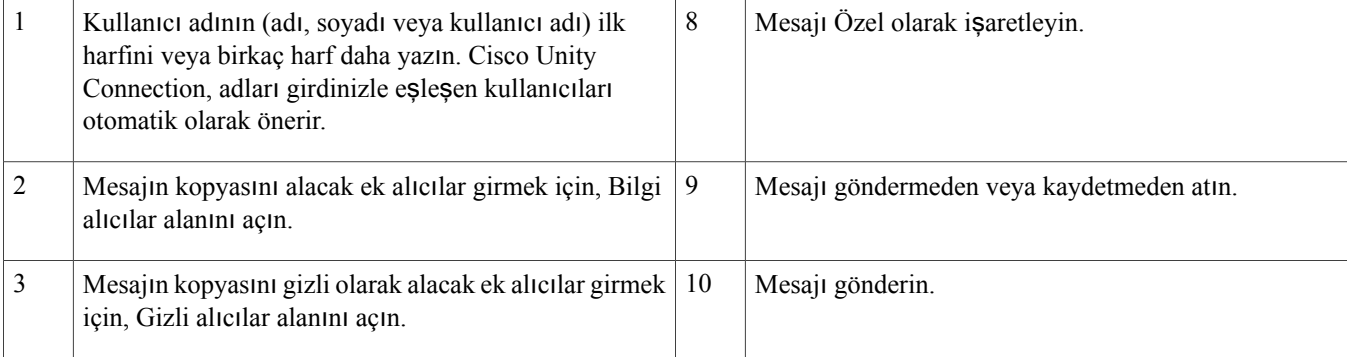

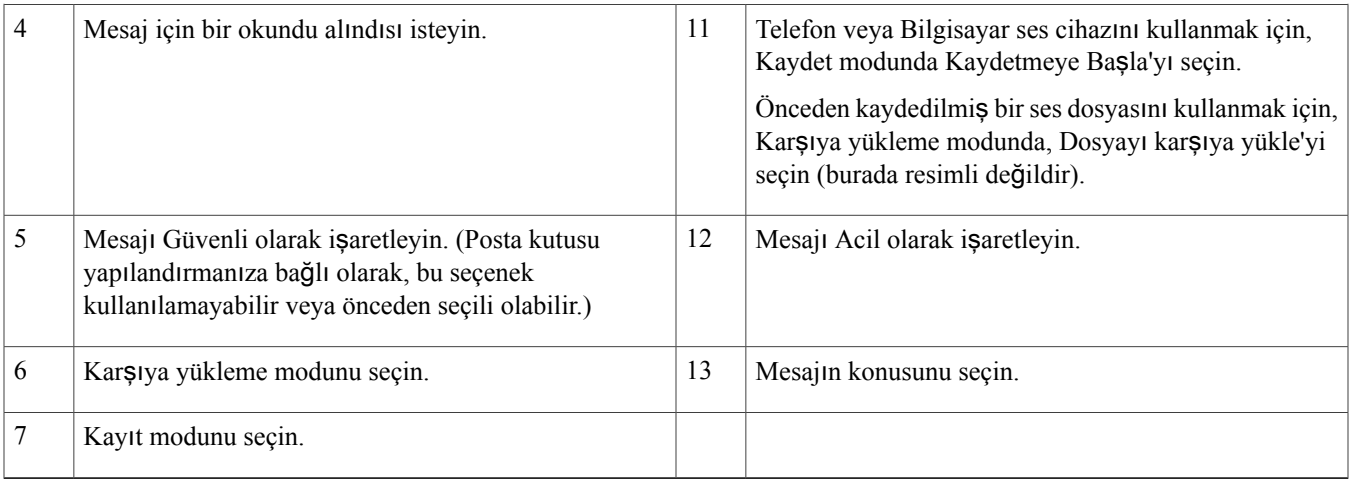

# $\frac{\sqrt{2}}{\sqrt{2}}$

<span id="page-5-0"></span>Yeni mesaj oluştururken, Mozilla FireFox tarayıcısında bir güvenlik uyarısı görüntülenirse, Sertifikayı Görüntüle'yi tıklatın ve ileride uyarı almamak için sertifikayı yükleyin. **Not**

# **Silindi Klasörü**

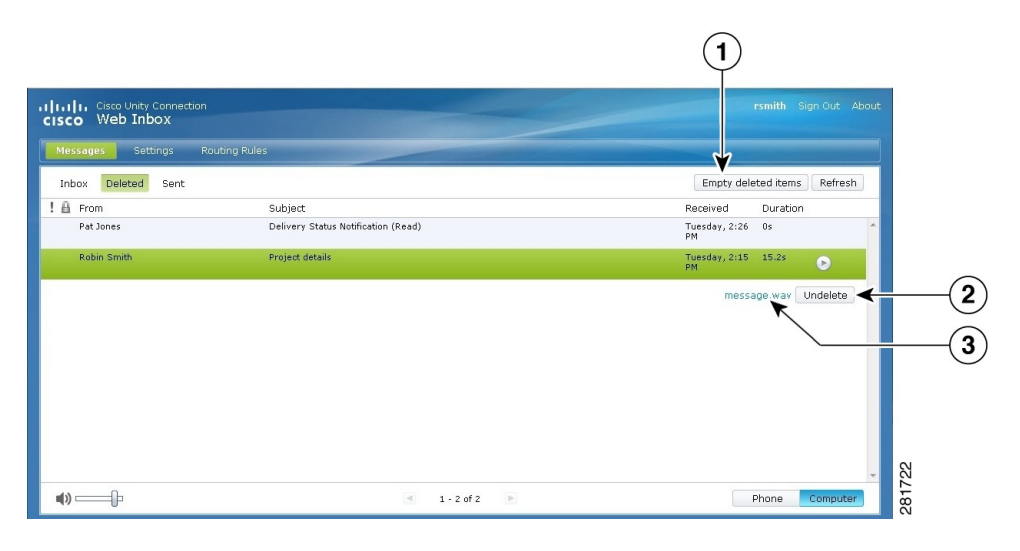

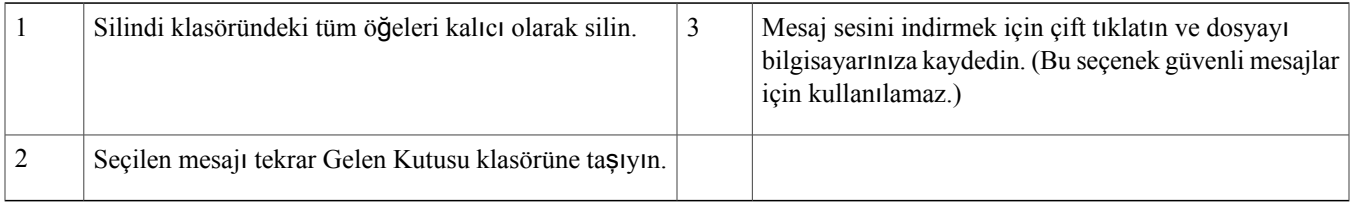

# <span id="page-6-0"></span>**Gönderilen Klasörü**

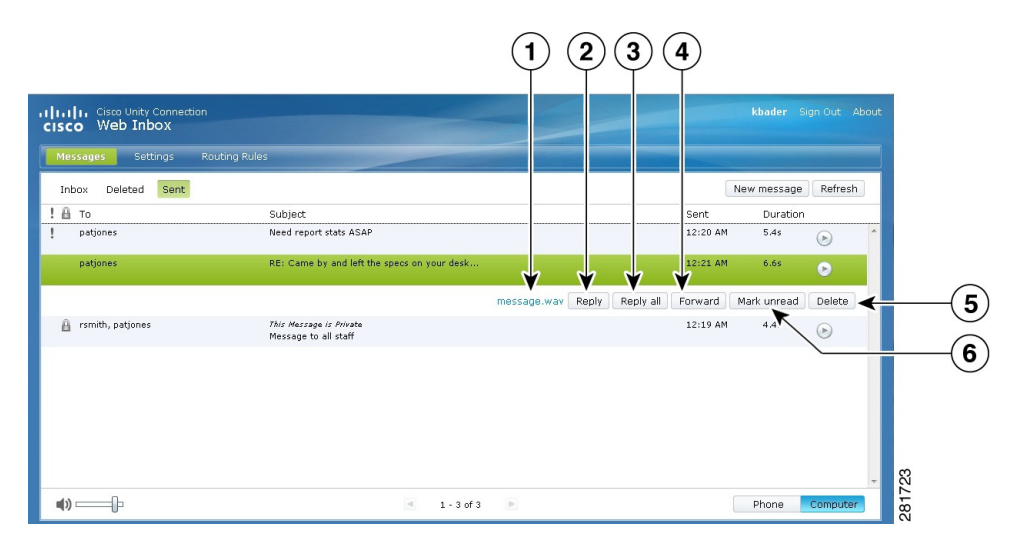

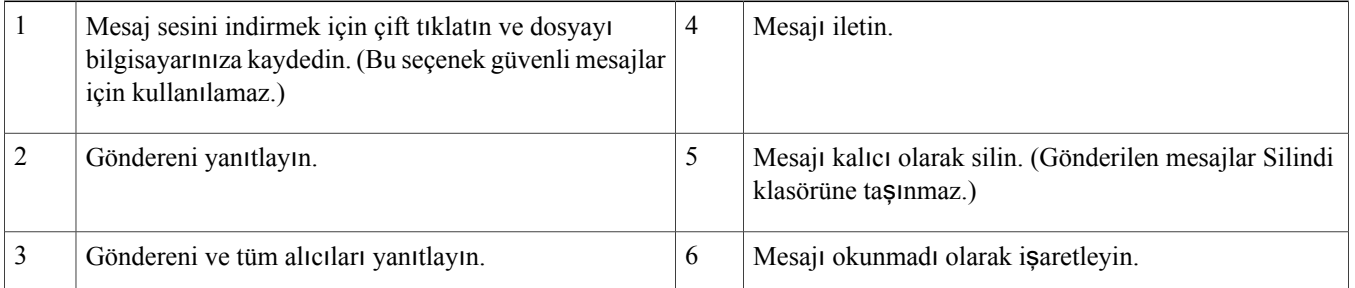

## <span id="page-6-1"></span>**Web Gelen Kutusu'nu Kullanmak için Yap**ı**land**ı**rma Ayarlar**ı

IPv6 senaryolarında, Web Gelen Kutusu'na farklı işletim sistemlerinden erişmek için tüm tarayıcılarda aşağıda bahsi geçen adımları uygulamanız gerekir. Aşağıdaki bölümlere bakın:

Web Gelen Kutusu'nu MAC İşletim [Sisteminde](#page-7-0) Firefox 3,6 Kullanarak Açma, sayfa 8

Bir Mesajı Mac İşletim Sisteminde Safari kullanarak Web Gelen [Kutusu'ndan](#page-7-1) dinleme, sayfa 8

[Kaydetmeye](#page-8-0) Başla Düğmesini Chrome'da Etkinleştirme, sayfa 9

[Kaydetmeye](#page-8-1) Başla Düğmesini Firefox'ta Etkinleştirme, sayfa 9

[Kaydetmeye](#page-9-1) Başla Düğmesini Internet Explorer'da Etkinleştirme, sayfa 10

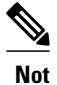

Yukarıdaki bölümlerde bahsi geçen adımlar, belirli bir Connection sunucusu için yalnızca ilk seferde uygulanmalıdır.

### <span id="page-7-0"></span>**Web Gelen Kutusu'nu MAC** İş**letim Sisteminde Firefox 3,6 Kullanarak Açma**

#### **Yordam**

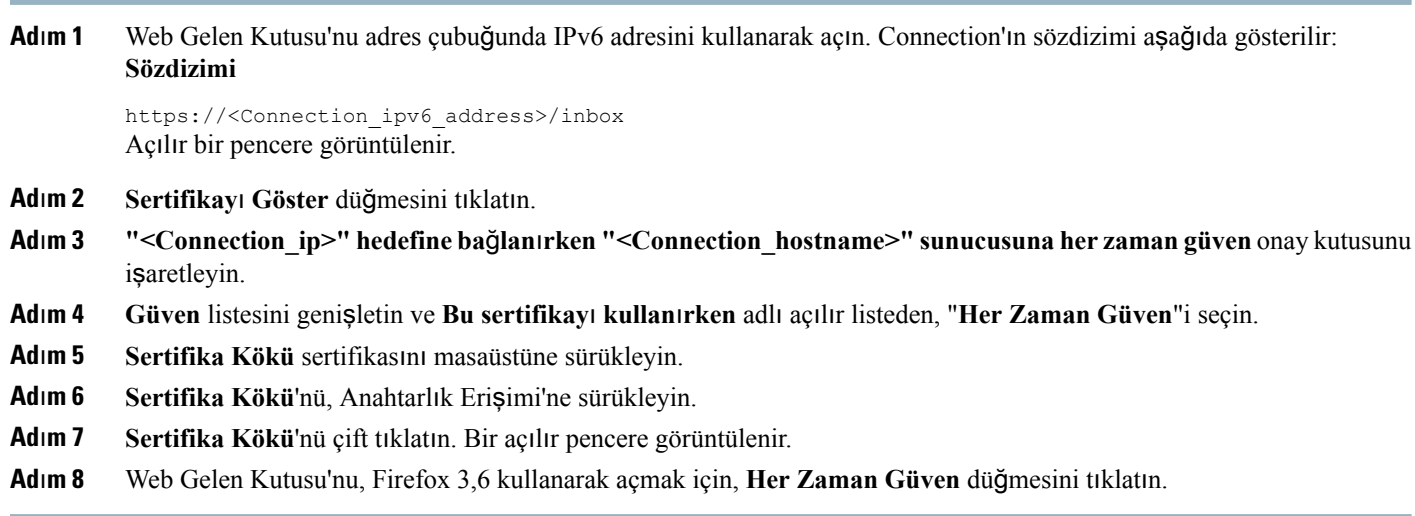

 $\frac{\sqrt{2}}{\sqrt{2}}$ **Not**

<span id="page-7-1"></span>Yukarıda bahsi geçen adımların, belirli bir Connection sunucusu için yalnızca ilk seferde uygulanması gerekir.

## **Bir Mesaj**ı **Mac** İş**letim Sisteminde Safari kullanarak Web Gelen Kutusu'ndan dinleme**

#### **Yordam**

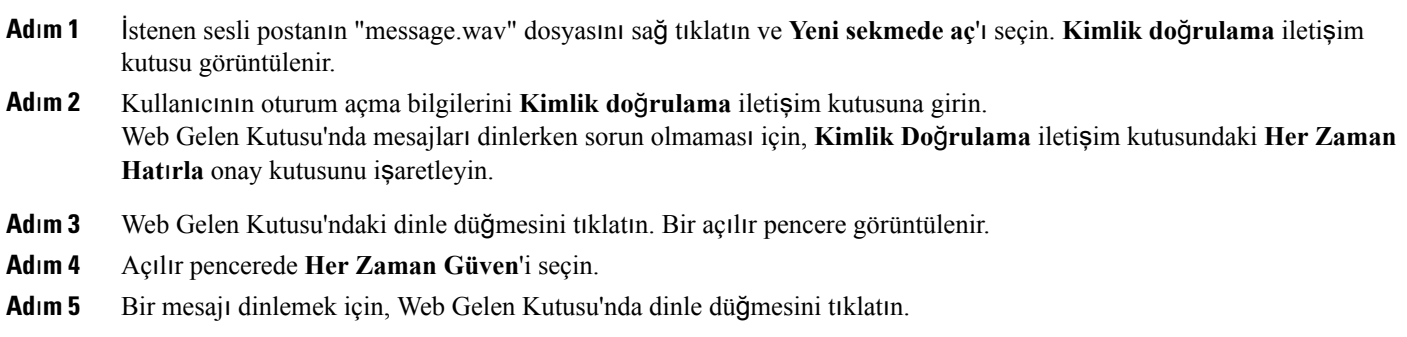

### <span id="page-8-0"></span>**Kaydetmeye Ba**ş**la Dü**ğ**mesini Chrome'da Etkinle**ş**tirme**

#### **Yordam**

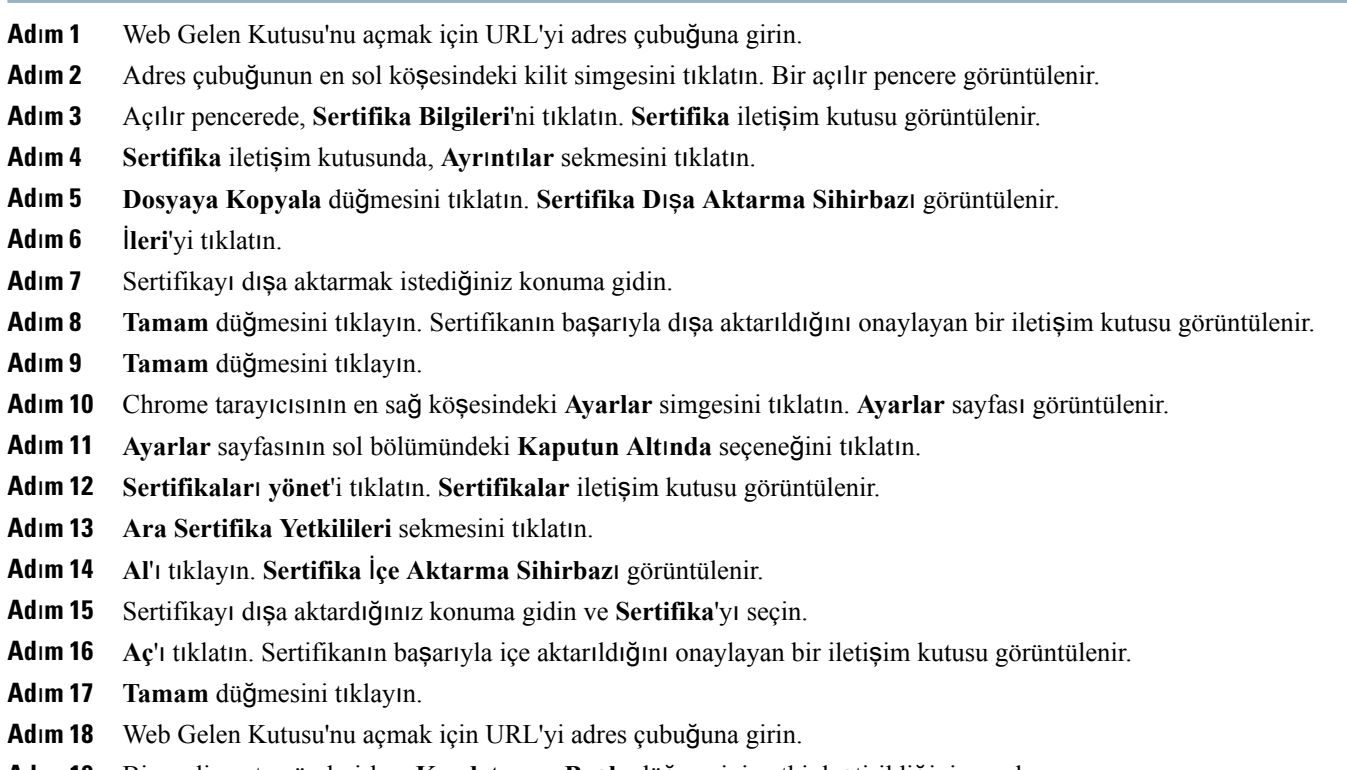

#### <span id="page-8-1"></span>**Ad**ı**m 19** Bir sesli posta gönderirken **Kaydetmeye Ba**ş**la** düğmesinin etkinleştirildiğini onaylayın.

## **Kaydetmeye Ba**ş**la Dü**ğ**mesini Firefox'ta Etkinle**ş**tirme**

#### **Yordam**

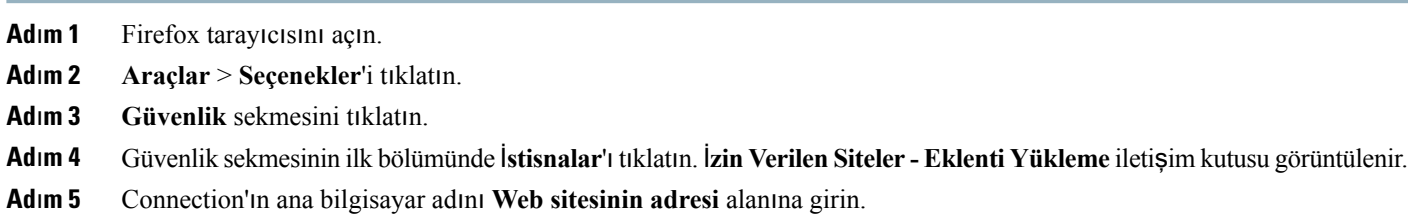

### <span id="page-9-1"></span>**Kaydetmeye Ba**ş**la Dü**ğ**mesini Internet Explorer'da Etkinle**ş**tirme**

#### **Yordam**

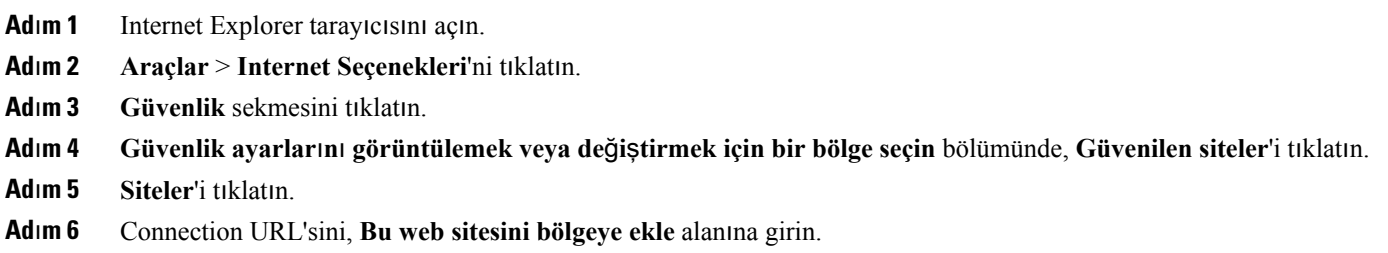

# <span id="page-9-0"></span>**Web Gelen Kutusu için Eri**ş**ilebilirlik**

Web Gelen Kutusu'nun tüm işlevlerine klavye ile de erişilebilir. Web Gelen Kutusu'nun farklı işlevlerine erişime yönelik kısayol tuşları aşağıda verilmiştir.

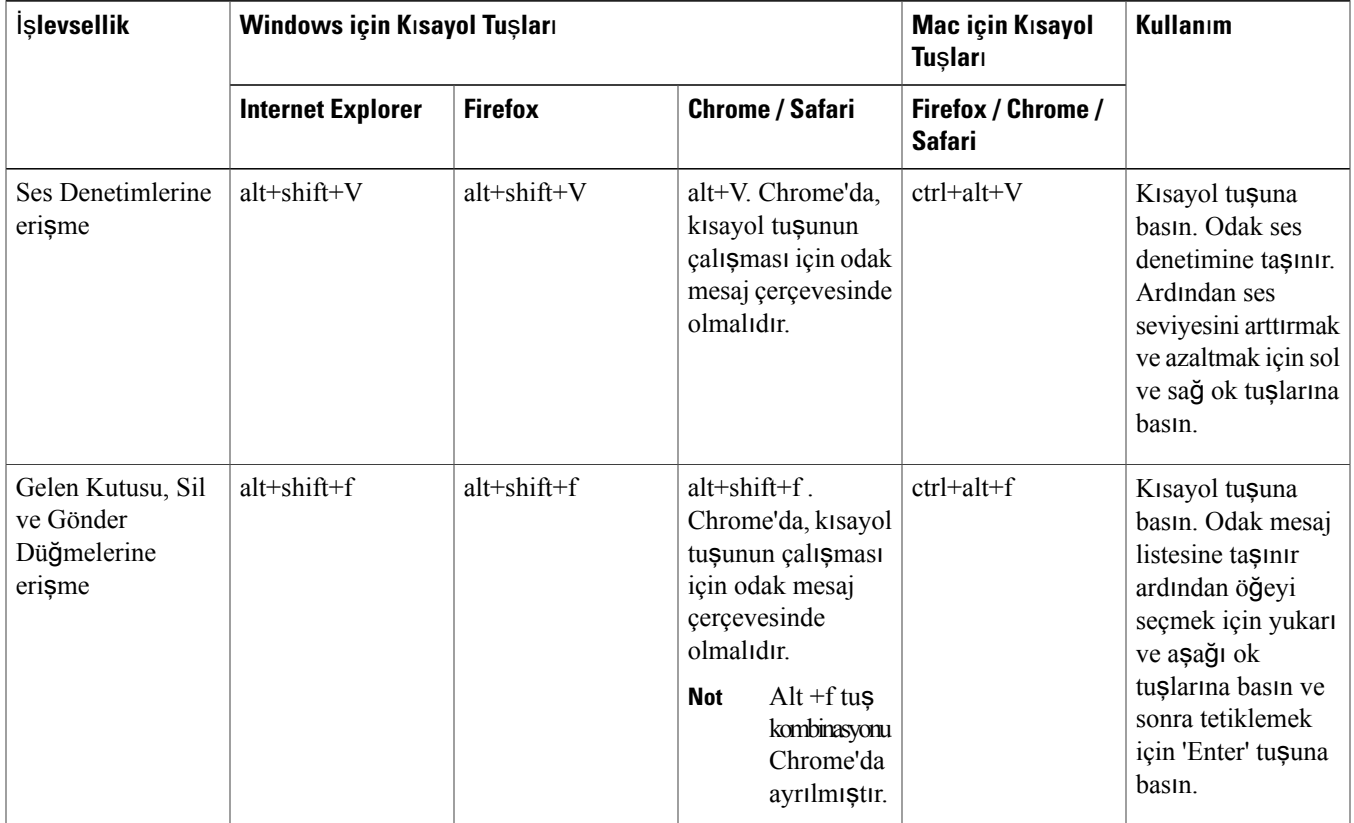

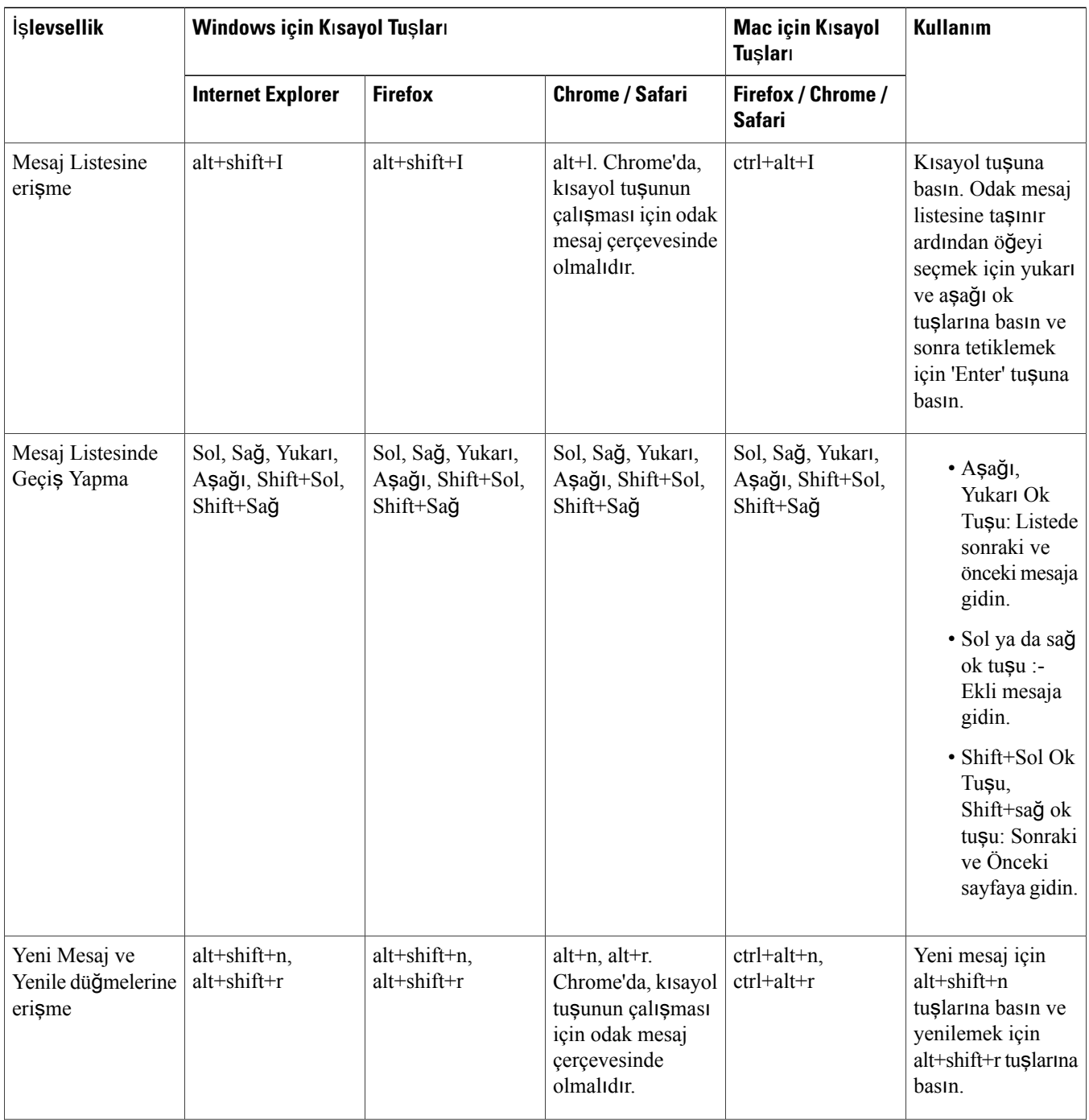

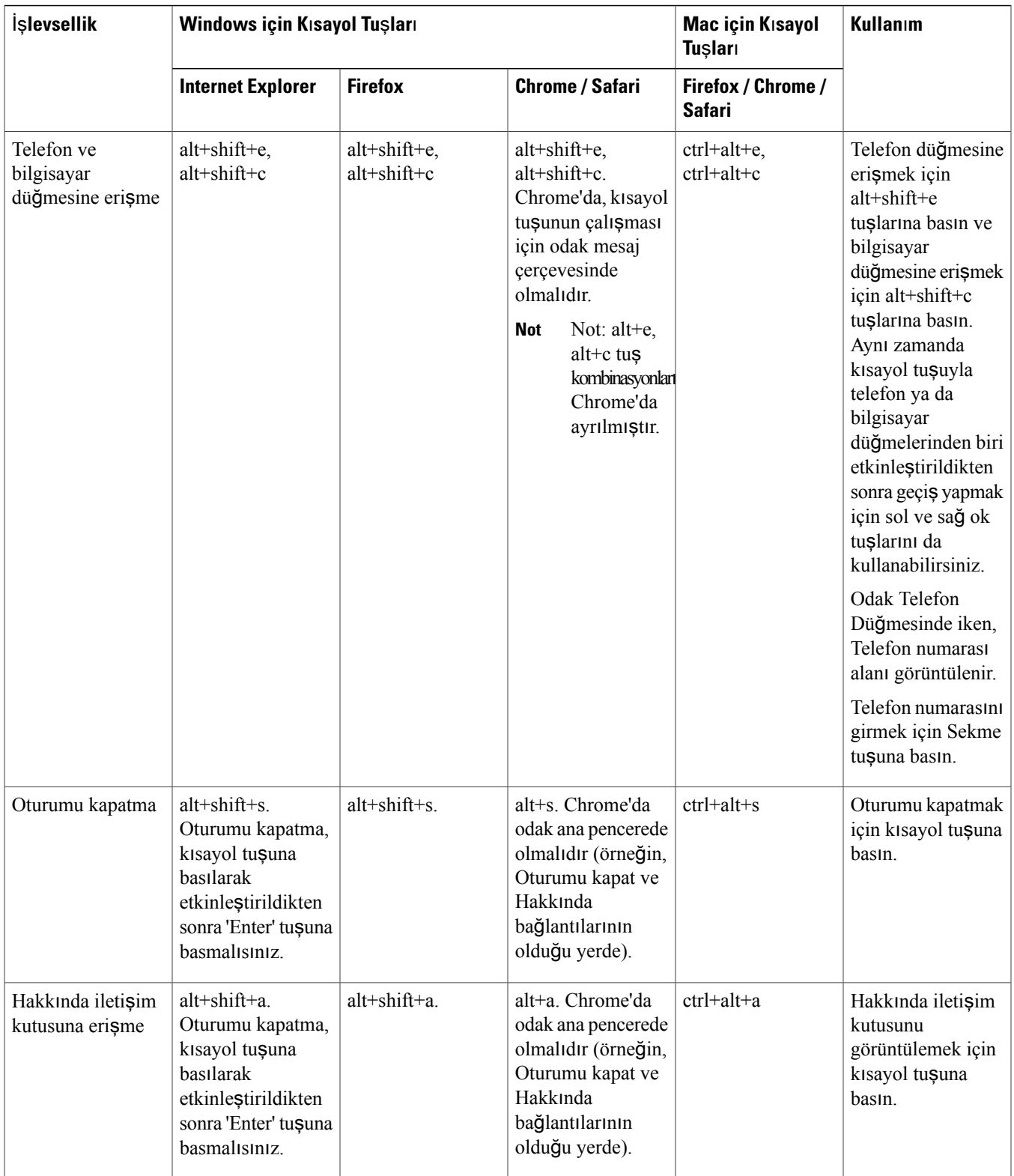

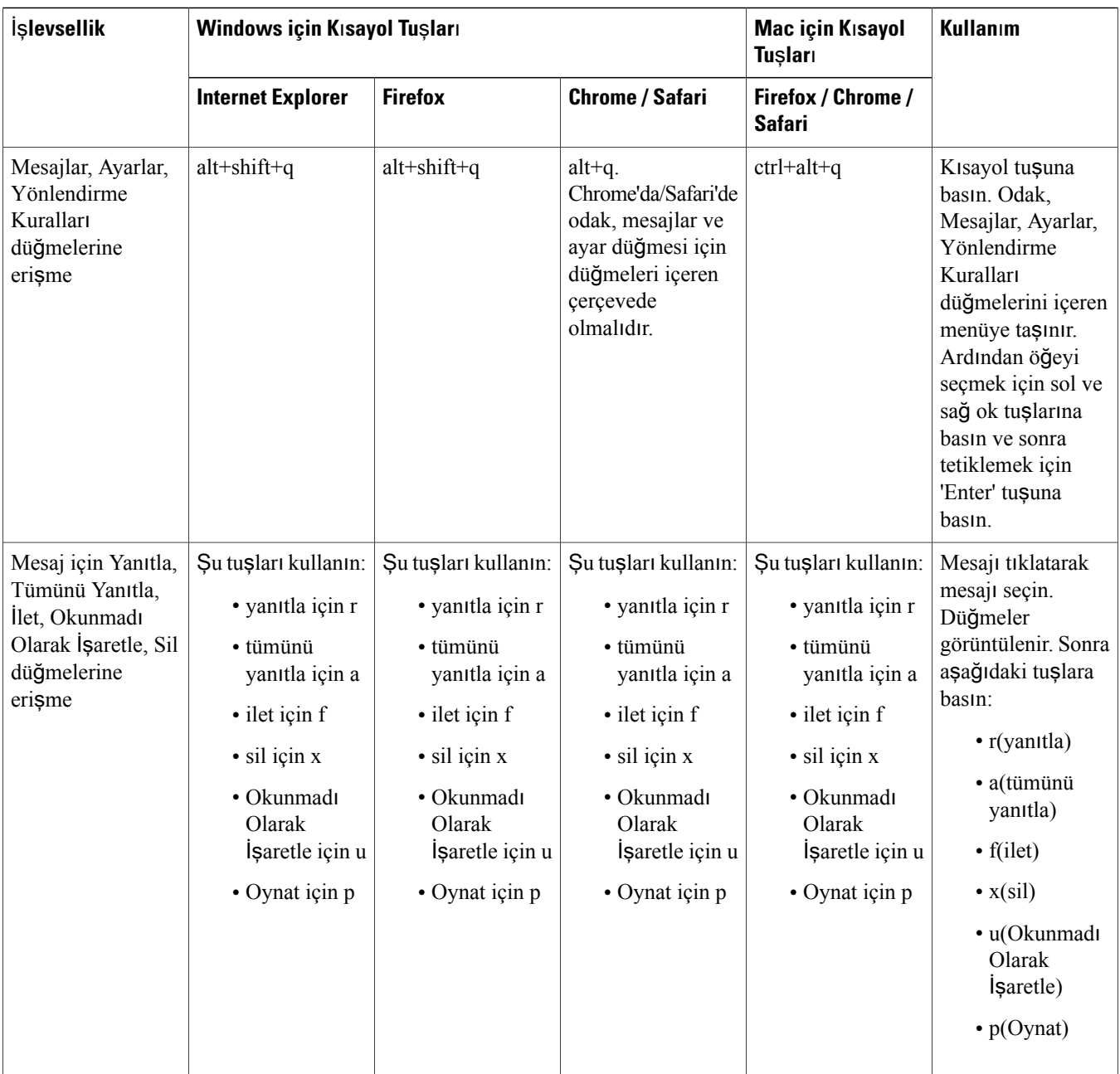

© 2013 Cisco Systems, Inc. All rights reserved.

### ahah CISCO.

**Americas Headquarters Asia Pacific Headquarters Europe Headquarters** Cisco Systems, Inc. San Jose, CA 95134-1706 USA

Cisco Systems (USA) Pte. Ltd. Singapore

Cisco Systems International BV Amsterdam, The Netherlands

Cisco has more than 200 offices worldwide. Addresses, phone numbers, and fax numbers are listed on the Cisco Website at www.cisco.com/go/offices.